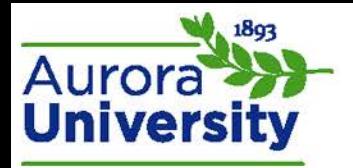

## Accessing Quiz and Exam Results

Quiz results can be accessed three different ways: through the quiz on the main course page, via the **Activities** block, and in the **User report**.

## Accessing Results through the Main Course Page

Click the hyperlink for the quiz from the main course page. The quiz may be hidden from student view if you are unable to view the hyperlink; contact your instructor if this is the case. The **Summary of your previous attempts** page will open; your grade will be displayed on this page. You can click **Review** to reenter the **Review quiz** page if your instructor has enabled review options.

## Accessing Results via the Activities Block

Locate the **Activities** block on your main course page. Contact your instructor if the block is not available. Click **Quizzes** in the **Activities** block; this will open a list of all available quizzes in the course. Grades for completed quizzes will be listed here; you can click on the link for a quiz to open the **Summary of your previous attempts** page. You can click **Review** to reenter the **Review quiz** page if your instructor has enabled review options.

## Accessing Results in the User Report

Locate the **Settings** block on your main course page. Expand the **Course administration** menu and click **Grades**. Your **User report** (report card) will open; you can click on the link for a quiz to open the **Summary of your previous attempts** page. You can click **Review** to reenter the **Review quiz** page if your instructor has enabled review options.